#### **Multimedia im Netz Online Multimedia Winter semester 2015/16**

Tutorial 06 – Minor Subject

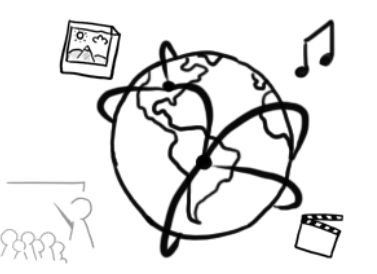

# **Today's Agenda**

- Flashback
- Discussion of assignment 05
- jQuery
	- DOM access and manipulation methods
	- Event handling methods
- In between Breakout sessions: Contact-List modification
- Quiz

#### **Flashback!**

#### What does *mysqli\_fetch\_array*(\$results,*MYSQLI\_ASSOC*) do?

#### **Assignment 05**

#### **Address Book**

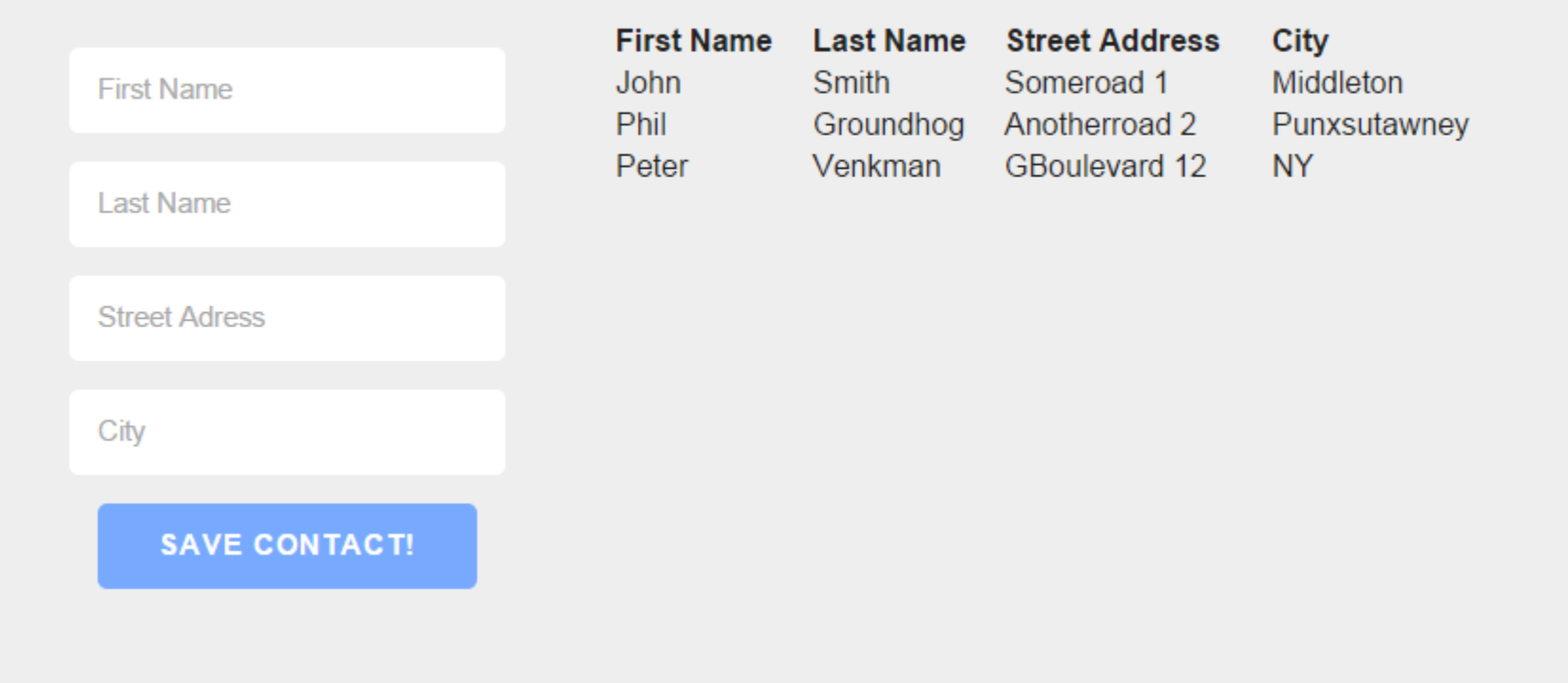

# **jQuery**

# **jQuery: Basic Information**

- [http://jquery.com](http://jquery.com/)
- JavaScript-Library, currently at version 1.11.3 or 2.1.4
- Features:
	- Easy DOM-access
	- Convenient event-handling
	- Animations
	- Simplified AJAX-Requests
	- Cross-browser compatibility

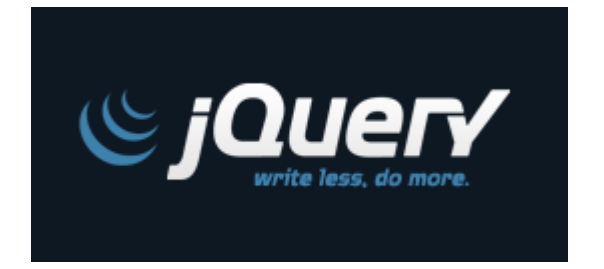

- "jQuery is designed to change the way that you write JavaScript"
- But don't get confused: jQuery **IS STILL** JavaScript!

# **Including the jQuery library**

- Only a single JavaScript file is required
- Options:
	- Download and include locally (offline): <**script src="jquery-1.11.4.min.js" type="text/javascript"**></**script**>
	- Hotlink (Google APIs) <**script src="http://ajax.googleapis.com/ajax/libs/jquer y/2.1.3/jquery.min.js"**></**script**>

#### **Basics**

- Global jQuery function:  $$()$
- Parameters: any **CSS Selector** ("div", ".someClass", "#someID")
- Returns: jQuery-object that has many useful methods.
- Examples:
	- \$(**"#myDiv"**)
	- \$(**"div.container"**)
	- \$(**"input[type='text']"**)
- $\frac{1}{2}$  is also an object that offers additional methods, e.g. \$.inArray(value,array)

# **The remove() Method**

- Allows us to remove nodes (HTML elements) from the DOM tree.
- Example (fragment from examples/fruits.html) Remove all sub-lists from the fruits. **var** subLists = **\$**(**'ul li ul'**); subLists.remove();
	- $\bullet$  Melon
		- o Cantaloupe
		- o Honeydew
		- o Watermelon
		- o Rock melon
	- Miracle fruit
	- Mulberry
	- Nectarine
	- $\bullet$  Nut
	- Olive
	- Orange
		- Clementine (type of orange)
		- o Mandarine
		- o Blood Orange
		- o Tangerine
- Melon
- Miracle fruit
- Mulberry
- Nectarine
- $\bullet$  Nut
- Olive
- Orange
- $\bullet$  Papaya

#### **Breakout: Selectors & Remove**

- Download the material from the MMN webpage (this also includes a partial solution to assignment 05)
- Remove the input field for the street address from the form with jQuery

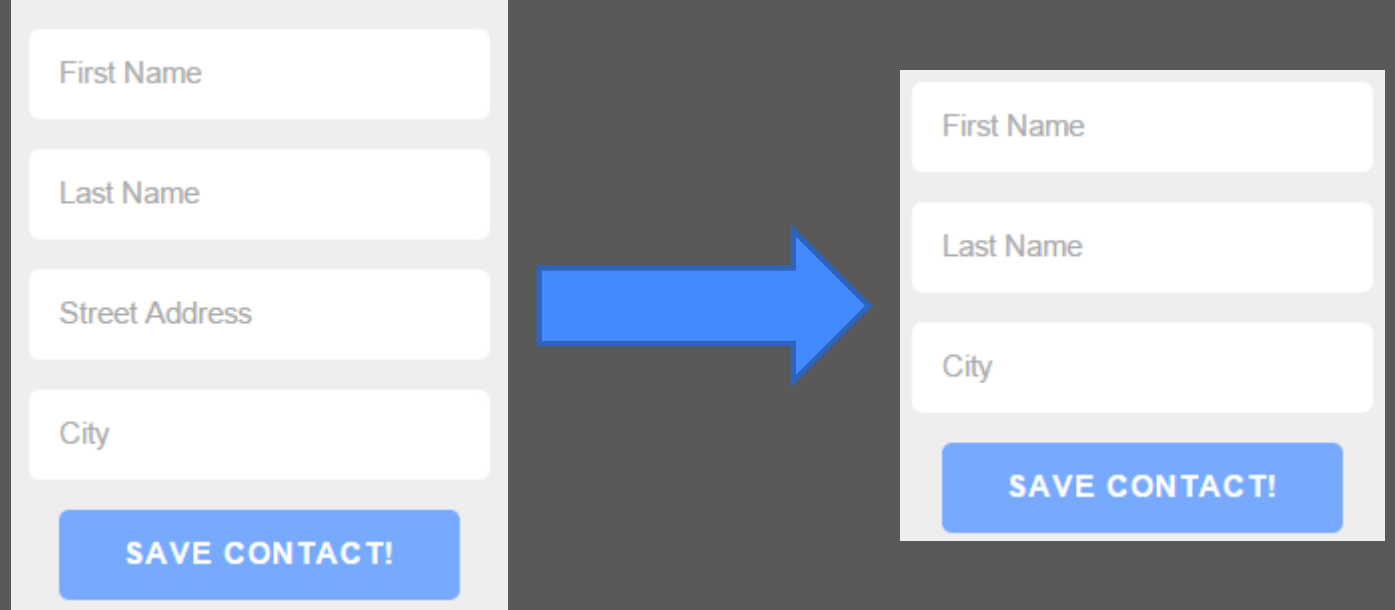

#### **Creating and Adding Nodes**

- JavaScript and jQuery allow us to dynamically create HTML elements (nodes) and add them to the DOM tree after the page has loaded
- Creating a node with jQuery: **var** watermelon = **\$**(**'<li>Watermelon</li>'**); **var** zucchini = **\$**(**'<li>Zucchini</li>'**);
- Add it as child-node: **\$**(**'ul.fruits'**).append(watermelon); zucchini.**appendTo**(**\$**(**'ul.fruits'**));

#### **Moving Nodes**

- Nodes that are already in the DOM-tree can be moved around.
- Example: Sorting a list.
- Moving all items that have the "favorite" class to the top of the list:

```
<ul class="fruits">
     <li class="favorite">Apple</li>
     <li>Apricot</li>
     <li>Avocado</li>
     <li class="favorite">Banana</li>
     <li>Breadfruit</li>
     <li>Blackberry</li>
     <li class="favorite">Blueberry</li>
</ul>
```

```
var favoriteFood = $('li.favorite');
favoriteFood.prependTo($('ul.fruits'));
```
#### **The html() Method**

<**div id="intro"**>Hi! What's up?</**div**>

- Get the HTML content of an element: **var** intro = **\$**(**'#intro'**); **var** introContent = intro.**html**();
- Modify the HTML content of elements: intro.**html**(**"Hello! I like fruits."**);
- **Note:**  $.html()$  can be used as both getter and setter!

### **Adding and Removing Classes**

- Selection results can contain more than one node, e.g. **var** oddItems = **\$**(**'ul.fruits > li:odd'**);  $\rightarrow$  selects all the "odd-numbered" items in the fruits list that are immediate children of it
- We can add and remove classes with just **one method call** on the result set.
- Adding: oddItems.addClass(**'highlighted'**);
- Removing: oddItems.removeClass(**'favorite'**);
- More examples:

<http://api.jquery.com/category/Manipulation/>

#### **Breakout: Classes**

- Continue working on the address book example
- Task: alternate background color in the contacts table
	- Use the form and add at least 3 contacts to see results.
	- Select all the even table rows.
	- Add the class "even" to all those rows.
	- Complete the TODO entry in the <style> tag. Create a style for the even table rows so that they have different background colors.

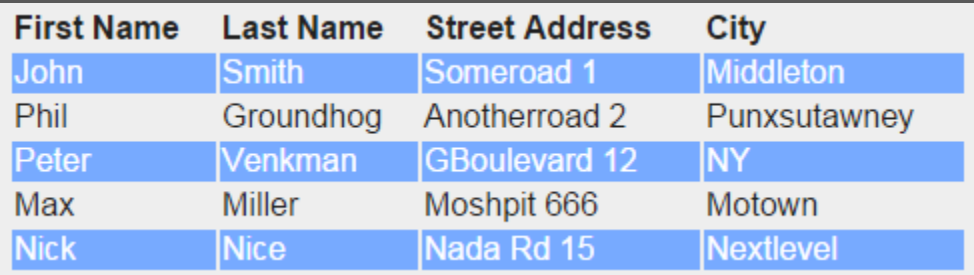

• Time frame: 20 Minutes

#### **Event-Handling:**

- Event-Handler: gets notified about certain events (e.g. clicks) and proceed to execute a given action (= callback)
- jQuery click handling: \$(**"#myID"**).click(**function**(e){ ... });

• **Note:** Event Handlers only work on elements that have been added to the DOM, i.e. don't add the handler before adding the element to the DOM.

#### **Event-Handling**

- There are a lot of event-handlers: click, change, focus, submit, keypress, … <http://api.jquery.com/category/Events/>
- Example: Allowing the user to add a new fruit to the list.

<**input type="text" id="newFruit" placeholder="Add fruit..."** /> <**button id="addFruit"**>Go!</**button**>

**\$**(**'#addFruit'**).click(**function**(){ **var** fruit = **\$**(**'#newFruit'**).val(); **var** item = **\$**(**'<li>'**+fruit+**'</li>'**); **\$**(**'ul.fruits'**).prepend(item); });

#### **Breakout: Allow the User to Delete Contacts**

- Extend the script from earlier
- Goal: Add a <button>Delete</button> to every table row. If the user clicks the button, the corresponding table row is deleted. Hints:
	- Give the buttons an appropriate class
	- Inside the event handler function, \$(this) will give you the button that was clicked.
	- Check out jQuery's .parents() method

• Time frame: 15 Minutes

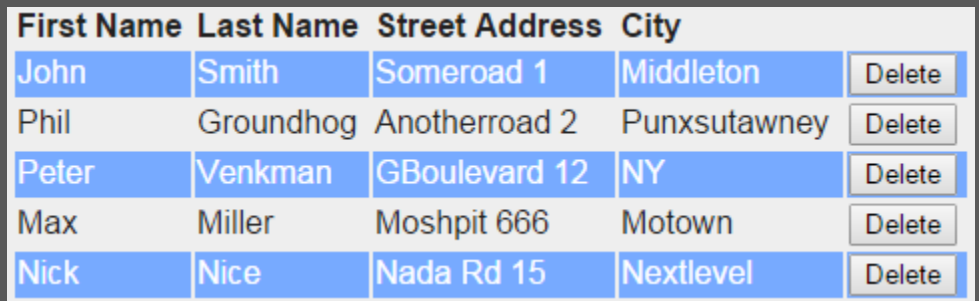

#### **Round-up Quiz**

- 1. Is **\$** a function or an object?
- 2. Which methods do you know to add or move nodes in the DOM tree?
- 3. What does this do: \$(**'ul li'**).**html**(**"Yes!"**);
- 4. What does this do: \$(**'li'**).addClass(**'green-item'**);
- 5. What is the content of the whatAmI variable: **\$**(**'input'**).keyup(**function**(){

$$
var whatAmI = $(this);
$$

});

# **Thanks! What are your questions?**

Ludwig-Maximilians-Universität München **Online Multimedia WS 2015/16** - Tutorial 06 (NF) - 20

### **Let's begin with the Assignment!**

- Download the assignment sheet
- Start with task 1
- You can collaborate with your neighbor
- Turn in the assignment by December 2<sup>nd</sup>, 12:00 noon via UniWorX